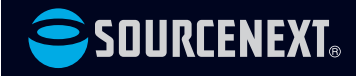

### **スタートガイド 筆王 Ver.28**

**[1.インストール前にご確認ください](#page-1-0) ・・・01 [2.本製品を使えるようにする](#page-2-0) ・・・・・・02 [3.操作方法について知りたい時は ・・・・04](#page-4-0) [4.製品を使っていて困った時は ・・・・・04](#page-4-0) [5.本製品を使わなくなった時は ・・・・・05](#page-5-0)**

# <span id="page-1-0"></span>**1インストール前に ご確認ください**

**●本製品のインストール時に旧バージョンの筆王 は自動でアンインストールされます。**

**本製品は旧バージョンの筆王と同時使用できな いので、旧バージョンの筆王は本製品のインス トール時に、アンインストールされます。 なお、旧バージョンで使用していた住所録やデ**

**ザインファイルは、インストール時に自動的に 本製品に継承され、そのままお使いいただけま す。**

#### **●インストールに失敗する場合**

**「筆王 Ver.28」のインストールがうまくできな い場合や、旧バージョンの筆王のアンインスト ールができない場合は、筆王webサポートページ のQ&Aをご確認ください。**

**<https://rd.snxt.jp/32851>**

## <span id="page-2-0"></span>**2本製品を使えるようにする**

「筆王 Ver.28」を使用するには、以下の2つの作業が 必要です。

- **1)製品のインストール**
- **2)製品の登録**

手順の詳細は以下の通りです。

#### **1)製品のインストール**

1.ダウンロード後に解凍してできたフォルダの中の [インストールする(.exe)]をダブルクリックし ます。

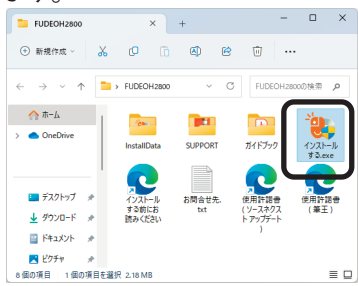

#### **※ここで以下のような「ユーザーアカウント制御」画面が 表示された場合は、動作上問題ありませんので、[は い]をクリックしてください。**

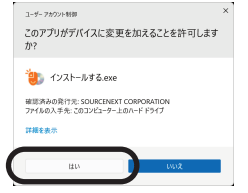

2.ソースネクストアップデートが自動的にインストー ルされた後、本製品のインストールが行なわれま

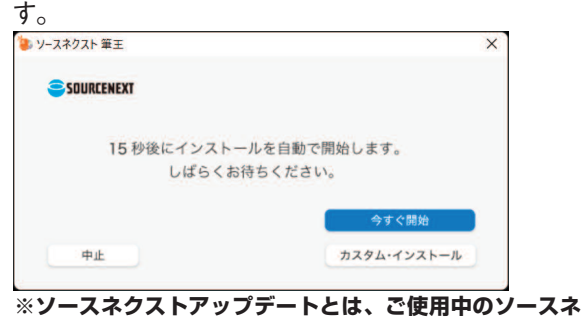

**クスト製品にバージョンアップやアップデートがあった 場合などに、お知らせするプログラムです。**

**※セットアップ完了後にコンピュータの再起動を選択する ダイアログが表示された場合は「はい、今すぐコンピュ ータを再起動します」にチェックを入れ「完了」をクリ ックし、コンピュータの再起動を行なって下さい。**

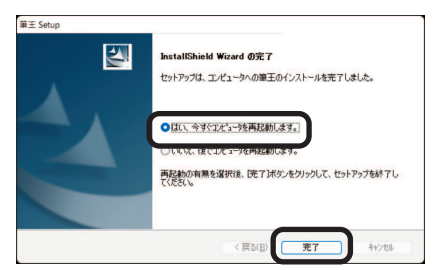

#### **2)製品の登録**

本製品をご利用いただくには製品の登録を行なう必 要があります。以下の手順に沿って手続きを行なっ てください。

- **※本操作を行なうには、インターネットに接続さ れている必要がありますので、パソコンがイン ターネットにつながっていることを、あらかじ め確認してください。**
- 1.デスクトップにある本製品のアイコンをダブルクリ ックします。

2.以下の画面が表示されますので、ソースネクストID (メールアドレス)とパスワードを入力し、[ログ イン]をクリックします。

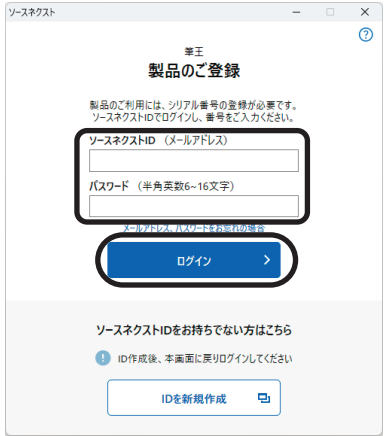

**※すでにログイン済の場合、この画面は表示されません。 ※ソースネクストIDをお持ちでない場合は、[IDを新規作 成]をクリックして作成してください。**

3.以下の画面が表示されますので、[シリアル番号] を入力してから[製品登録]をクリックします。

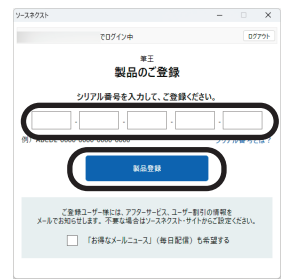

#### **※シリアル番号がご不明な場合は以下をご確認く ださい。**

#### **●ダウンロード版をご購入の場合**

**購入時にお送りしたメールに記載されていま す。**

#### **●パッケージ版をご購入の場合**

**製品同梱の「シリアル番号票」または「製品 登録カード」に記載されています。**

以上で「筆王 Ver.28」を使用するための準備が完了 しました。

#### **製 品 登 録 終 了 後 に 以 下 の 画 面 が 表 示 された場合**

アップデートがありますので、[アップデー トする]をクリックします。以降は画面の案 内に沿ってお進みください。

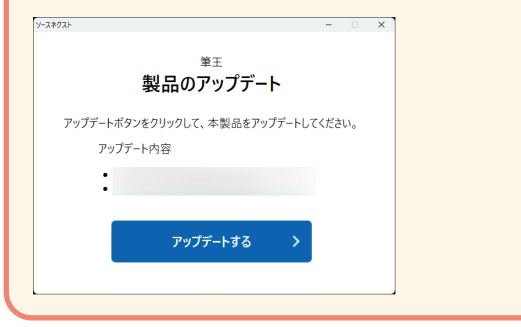

「超図解 筆王 Ver.28公式ガイドブック(PDF 版)」をご覧になる場合は、ダウンロード版を解 凍してできたフォルダの中の「ガイドブック」フ ォルダを開き[筆王 Ver.28公式ガイドブッ ク.pdf]をダブルクリックします。

**※「超図解 筆王 Ver.28公式ガイドブック」は「筆王 Ver.28」のパッケージ版を基準に制作していますので、 本製品と手順が異なる箇所があります。あらかじめご了承 ください。**

### <span id="page-4-0"></span>**3操作方法について知りたい時は 4製品を使っていて困った時は**

**困った時は、以下の手順で問題を解決して ください。**

#### **1.製品内のマニュアル**

操作がわからない時は、まず「超図解 筆王 Ver.28公式ガイドブック(PDF版)」、そして 製品のヘルプをご覧ください。

ヘルプの起動方法

本製品のメイン画面の[ヘルプ]メニューから [筆王のヘルプ]を選択するとヘルプが表示さ れます。

#### **2.「筆王」のサポートページを見る**

マニュアルで解決できない時は、インターネッ トで「製品サポート」をご利用ください。

**<https://rd.snxt.jp/32851>**

本製品画面からも表示できます。

#### **表示方法**

本製品のメイン画面の[ヘルプ]メニューか ら「サポートページ]を選択してください。

サポートページをご覧になっても問題が改善 されない場合は、弊社カスタマー・サポート センターをご利用ください。

お問合せの際には製品のシリアル番号が必要 になりますので、あらかじめご用意くださ  $U_{\alpha}$ 

#### **3.メールでのお問合せ**

製品のサポートを受けるにはユーザー登録が必 要です。

**●メール受付:年中無休 24時間** サポートページでQ&Aをご覧いただき、解決

しない場合は各Q&A下部の「問い合わせる」 ボタンよりお問い合わせください 詳しいお問い合わせ方法はこちらをご覧くだ さい。

**<https://rd.snxt.jp/85326>**

<span id="page-5-0"></span>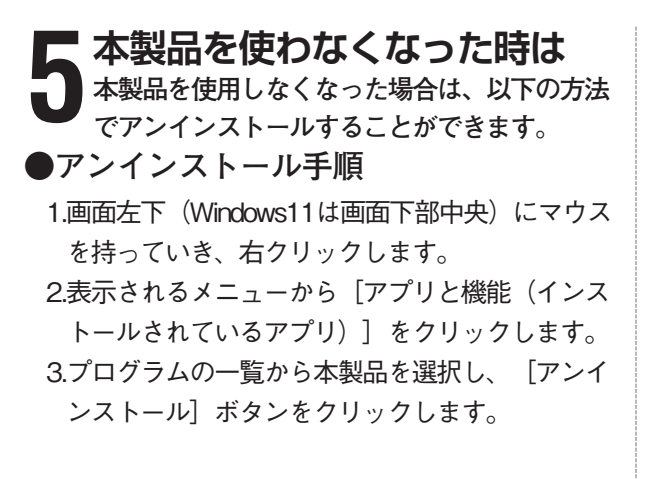

Windows 10では、本製品をクリックしてから [アンインストール]ボタンをクリックします。

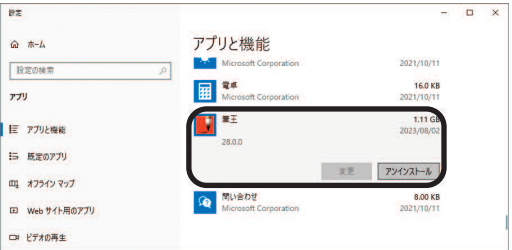

Windows 11では、本製品の右側にあるメニュー をクリックしてから[アンインストール]をク リックします。

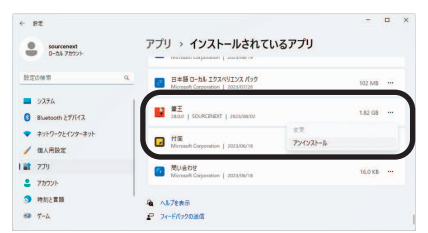

4.確認の画面が表示されます。 [はい] をクリック

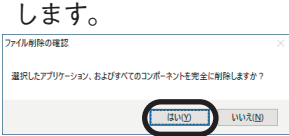

5.以下の画面が表示されます。

「はい」をクリックすると、次のインストー ル時に、エントリーする手間を省くことがで きます。アンインストール後に、別のバージ ョンの筆王をインストールする場合や、エン トリー情報をパソコンに残したくない場合 は、「いいえ」をクリックしてください。

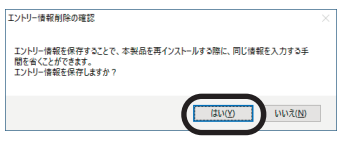

6.以下の画面が表示されます。[完了]をクリ ックします。

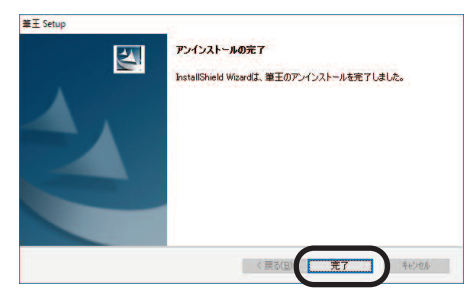

以上でアンインストールの完了です。

#### **【カスタマーサービスのご利用に関して】**

ソースネクスト製品サポート規約(2020年3月31日現在)抜粋

#### **第6条 サポートの制限事項**

弊社は、お客様の全ての不都合や不明点を完全に解決することを保障するものではありません。また、弊社が以下の項目に該当すると判断する事由があっ た場合、本サービスの利用を制限する場合があります。また、火災、停電、天変地異およびシステム上の不具合が発生した場合は、本サービスが一時利用 できない場合があります。

- 1.弊社の規定する動作環境外あるいはお客様固有の特殊な動作環境における不具合に対する問合せの場合
- 2.弊社が規定・提供するサポート以外の対象・方法によるサポート行為を強要する行為。
- 3.第三者または弊社の財産もしくはプライバシーを侵害する行為、または侵害する恐れのある行為。
- 4.第三者または弊社に不利益もしくは損害を与える行為、またはその恐れのある行為。
- 5.弊社および業務に従事する者に対し、著しく名誉もしくは信用を毀損する行為、またはその恐れのある行為。
- 6.他人のメールアドレスを登録するなど、虚偽の申告、届出を行なう行為。
- 7.公序良俗に反する行為、またはその恐れのある行為。
- 8.犯罪行為または犯罪に結びつく行為、またはその恐れのある行為。
- 9.その他法律、法令または条例に違反する行為、またはその恐れのある行為。
- 10.お客様が暴力団、暴力団員、暴力団員でなくなった時から5年を経過しない者、暴力団準構成員、暴力団関係企業・団体、総会屋、社会運動・政治活動 標ぼうゴロまたは特殊知能暴力集団等、またはこれらの者・集団に便宜を図りあるいは実質的に関与していると認められる関係を有する、その他これら に準ずる反社会的勢力である
- 11.その他弊社が不適切と判断する行為。

日本語版以外のOSをご利用の場合、および製品によるお客様作成の成果物に対しての問合せの場合は、一切サポートを行なっておりません。なお、お客様 からの問合せは日本語でお受けし、日本語で回答いたします。

#### **第9条 保証の制限**

- 1.本サービスはあくまで助言としてお客様に提供されるものであり、問合せのあった問題の解決、お客様の特定の目的にかなうこと、および不具合の修 補を保証するものではありません。
- 2.本サービスによる保証の範囲は、各製品の使用許諾条件書または保証規定に準ずるものとします。また、火災、天災、地変、水害などにより生じた損 傷への保証は行ないません。

詳細につきましては、下記URLよりソースネクスト製品サポート規約をご覧ください。 <https://www.sourcenext.com/rule/support/>